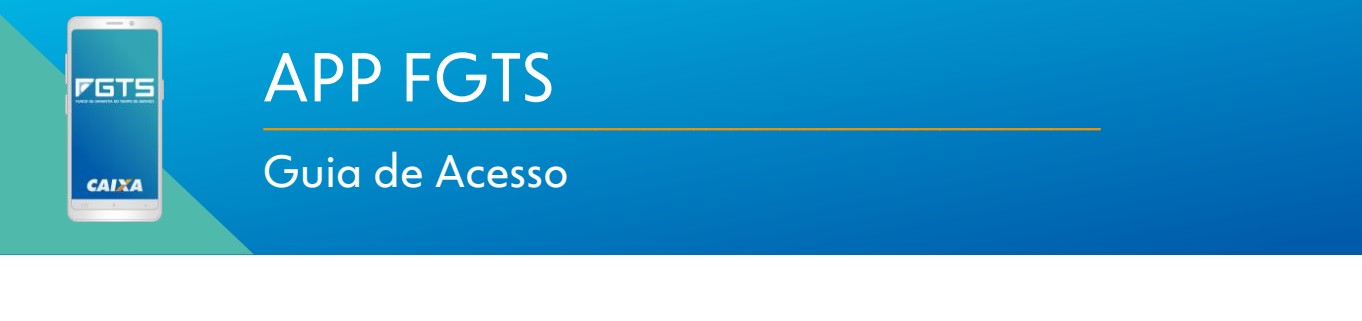

**CAIXA** | AGENTE

Boas-vindas ao

A CAIXA utiliza um sistema único de login para todos os seus aplicativos, com exceção do Internet banking.

Se você já tem acesso aos outros aplicativos CAIXA (por exemplo, APP Habitação), utilize o mesmo login e senha para acessar o APP FGTS.

Caso não tenha acesso, siga o passo-a-passo a

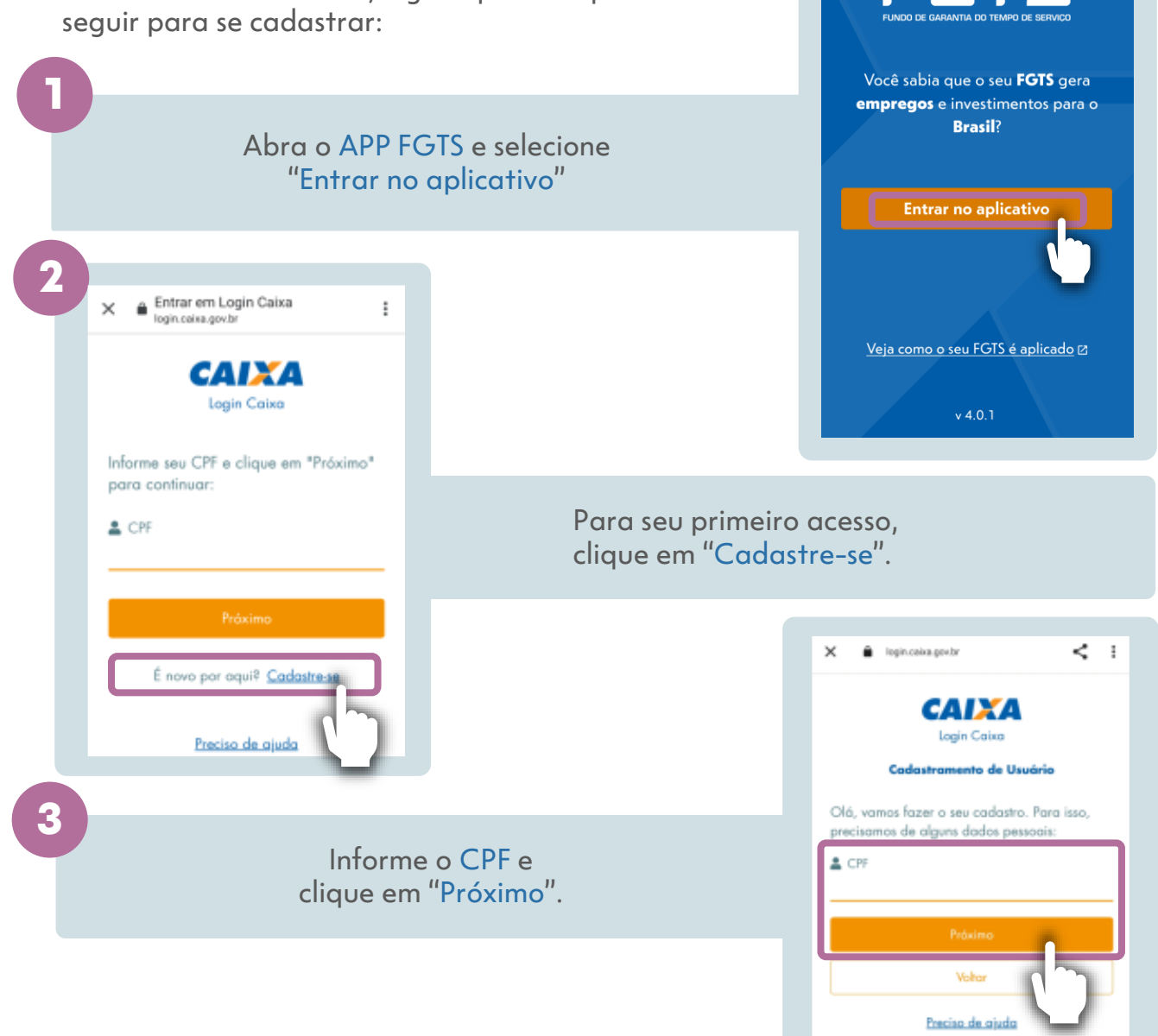

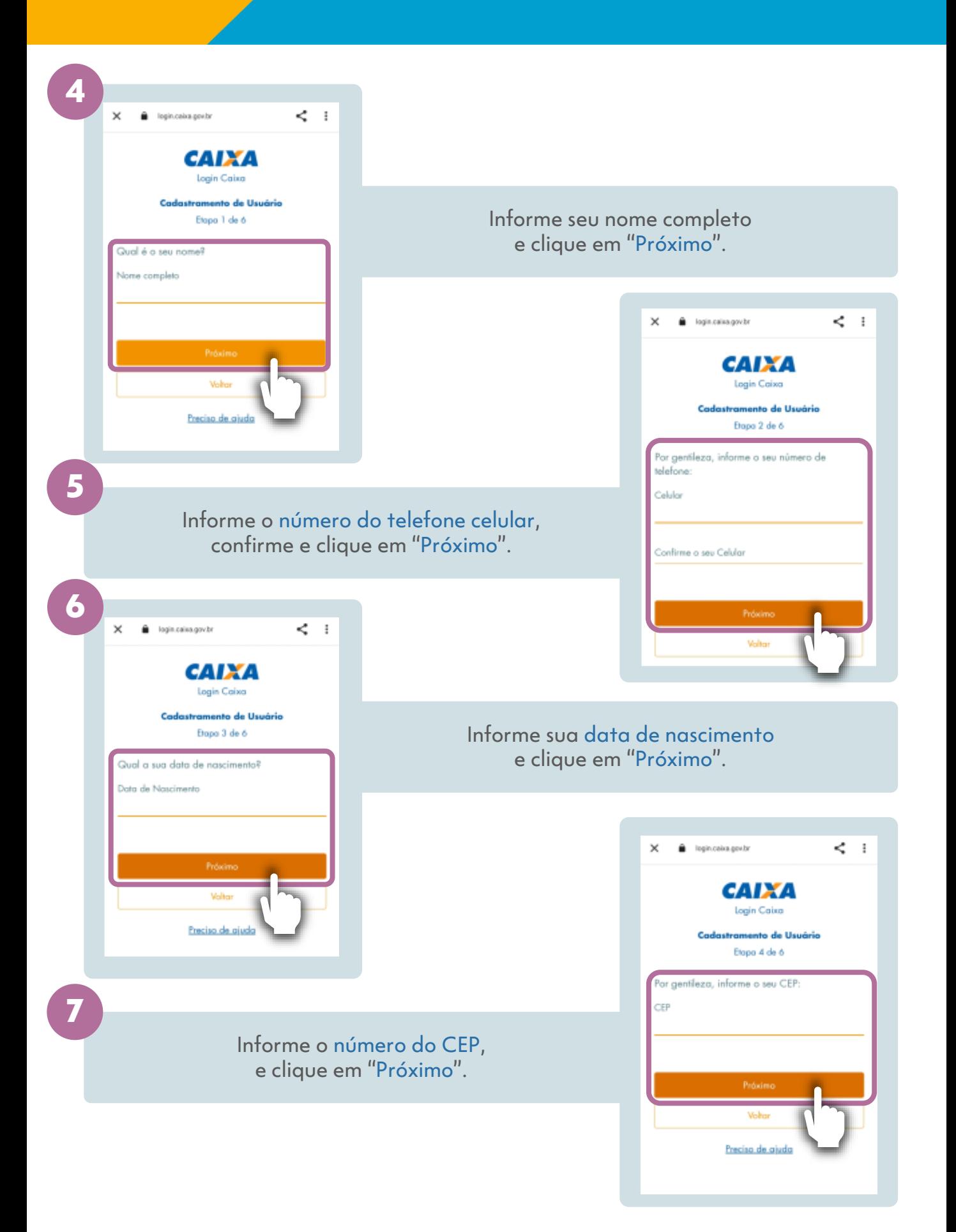

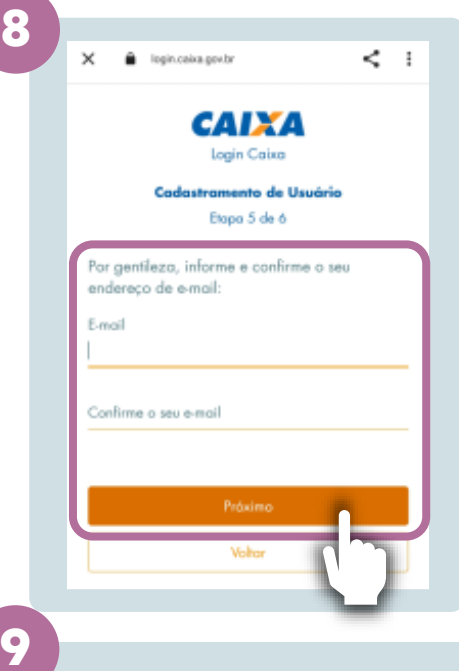

Informe o endereço de e-mail, confirme e clique em "Próximo".

# Para finalizar, escolha e confirme uma senha e clique em "Cadastre-se".

## **ATENÇÃO!**

A senha de acesso deve ser definida conforme as seguintes regras:

- Deve ser numérica;
- De ter pelo menos 6 dígitos;
- Não pode ser igual ao CPF;
- Não pode ter repetições em sequência com mais de 2 dígitos;
- Não pode ser sua data de nascimento.

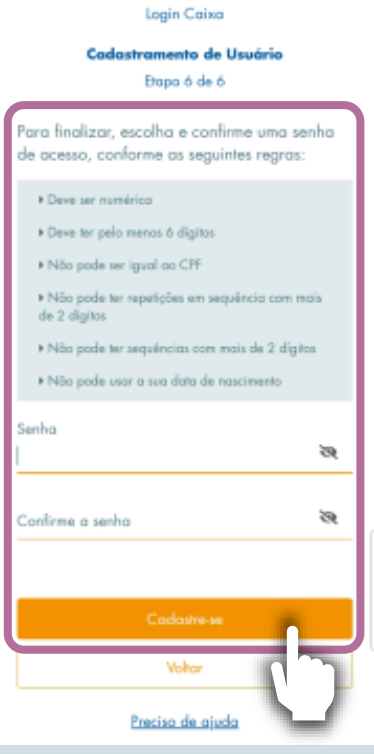

CAIXA

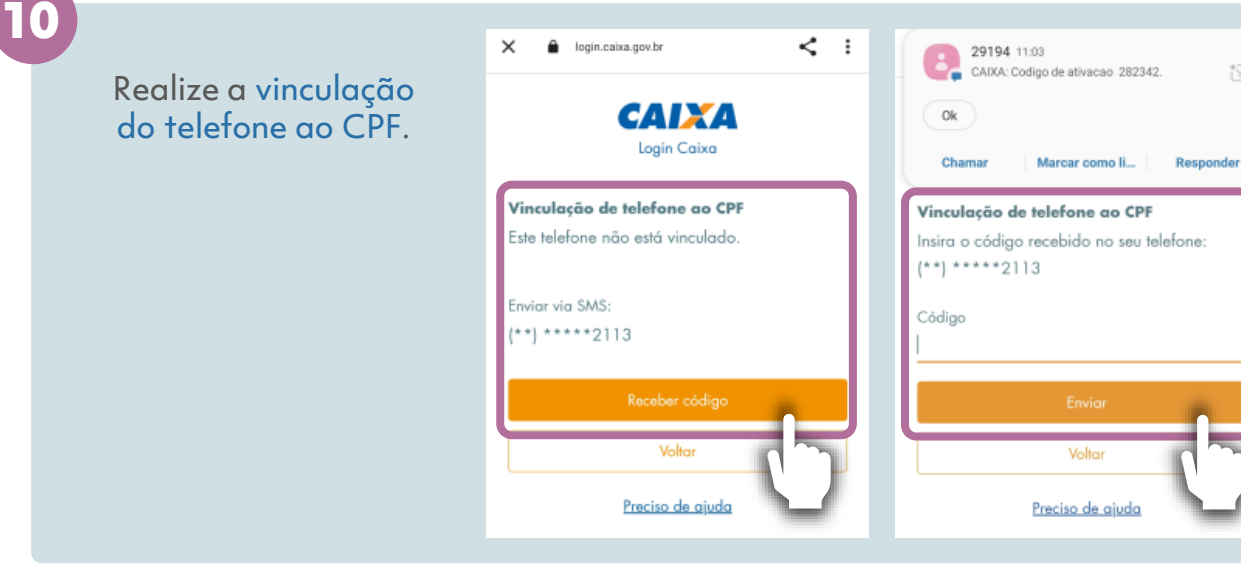

### Agora é necessário ativar sua conta.

Acesse seu e-mail e siga as orientações.

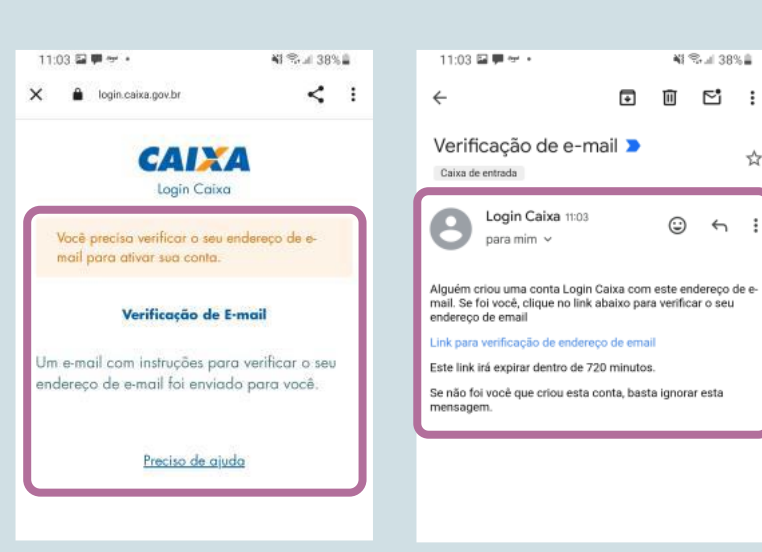

#### **6 12**

### **Pronto!**

Você já pode aproveitar todos os benefícios que o APP FGTS oferece para você

S SALDO TOTAL

OIG, NOME DO USUÁRIO

**◎ R\$ 1.543,21** 

Resumo do Seu FGTS LOREM IPSUM DOLOR SIT LOREM  $\overline{\phantom{0}}$ **CONSECTETUR** R\$ 120.00 **LOREM IPSUM DOLOR SIT AMET**  $\overline{\phantom{0}}$ **CONSECTETUR L O** RS 200.000,00 **Confira as suas contas FGTS**  $\rightarrow$  $\bullet$ Solicite seu Conta

₩ %⊿ 38%≙

 $\Box$   $\Box$  :

**FGTS** 

☆

 $\ddot{\ddot{\ }}$  $\odot$   $\sim$ 

 $\blacksquare$ 

saque 100% bancária para saque digital do seu FGTS Q O **Sistemática** Informações de saque do úteis seu FGTS

 $\mathcal{S}$ 

Saques

A

Principal

 $\boldsymbol{\Theta}$ 

Meus dados

 $=$ 

Mais

**11**